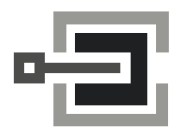

CLAVIS Deutschland GmbH Grüner Weg 38 34117 Kassel

Telefon: +49 (0)561 988 499-0 E-Mail: info@tresore.eu Internet: www.tresore.eu www.tresorschloss.de

# **[A](#page-1-0)[nchor](#page-1-1)  FA[Q](#page-1-2)**

# **EMITTKOPP**

### [Inhaltsverzeichnis](#page-2-0)

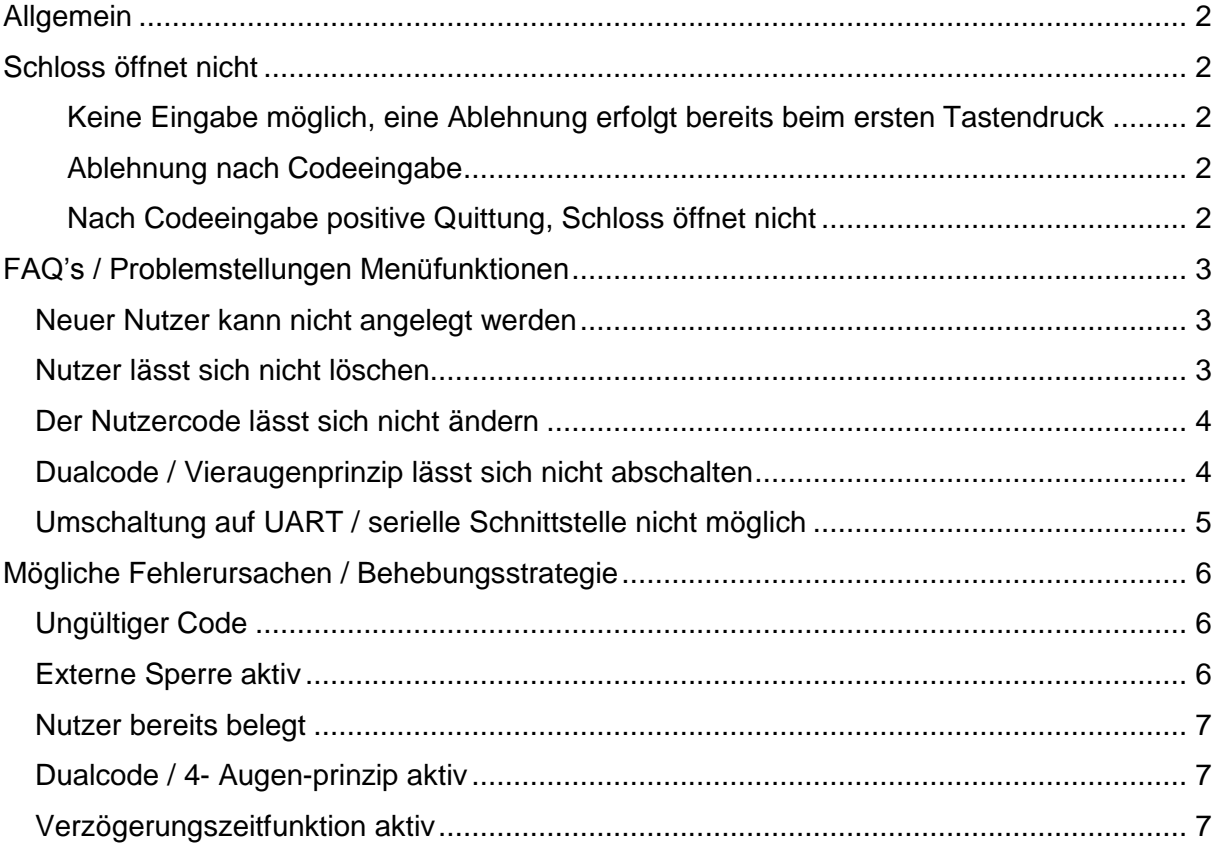

# **Anchor FAQ**

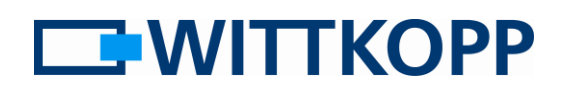

### **Allgemein**

Von Zeit zu Zeit wiederholen sich Fragestellungen von Nutzern, die z.B. beim Telefonsupport gestellt werden. Die folgende Auflistung soll bei eigenen Fragen

dem Nutzer Lösungen oder Vorgehensweise aufzeigen um selbstständig ein Problem lösen zu können.

### <span id="page-1-0"></span>**Schloss öffnet nicht**

<span id="page-1-1"></span>**Keine Eingabe möglich, eine Ablehnung erfolgt bereits beim ersten Tastendruck**

Mögliche Fehlerursache:

- Die [externe Bediensperre](#page-5-2) ist aktiv
- Strafzeit nach 4 bzw. wiederholter Fehleingabe läuft (LED blinkt alle 10s kurz auf)

#### <span id="page-1-2"></span>**Ablehnung nach Codeeingabe**

Mögliche Fehlerursache:

- Code ist falsch
- Bediensperre (Menü 2) aktiv, gilt nur für Nutzercodes

<span id="page-1-3"></span>**Nach Codeeingabe positive Quittung, Schloss öffnet nicht** 

Mögliche Fehlerursache:

- Batterie ist leer. Die Restladung reicht für einen Betrieb der Auswerteelektronik, nicht aber zum Antrieb der Öffnungsmechanik
- Bediensperre (Menü 2) aktiv, gilt nur für Nutzercodes
- Zeitverzögerung läuft
- Bei konfigurierter Zeitverzögerung versucht Nutzer 9 zu öffnen, ohne dass die Verzögerungszeit gestartet wurde
- Bei aktivem Dualcodemodus / 4-Augenprinzip wurde zweimal der gleiche Code eingegeben

### <span id="page-2-0"></span>**FAQ's / Problemstellungen Menüfunktionen**

Viele Problemstellungen lassen sich dadurch eingrenzen, dass man den Zeitpunkt an dem ein Menüablauf verlassen wird bzw. eine Ablehnung erfolgt, betrachtet. Daher orientiert sich die Fehlereingrenzung bei Menüfunktionen an dem zugehörigen Menüablauf.

### <span id="page-2-1"></span>**Neuer Nutzer kann nicht angelegt werden**

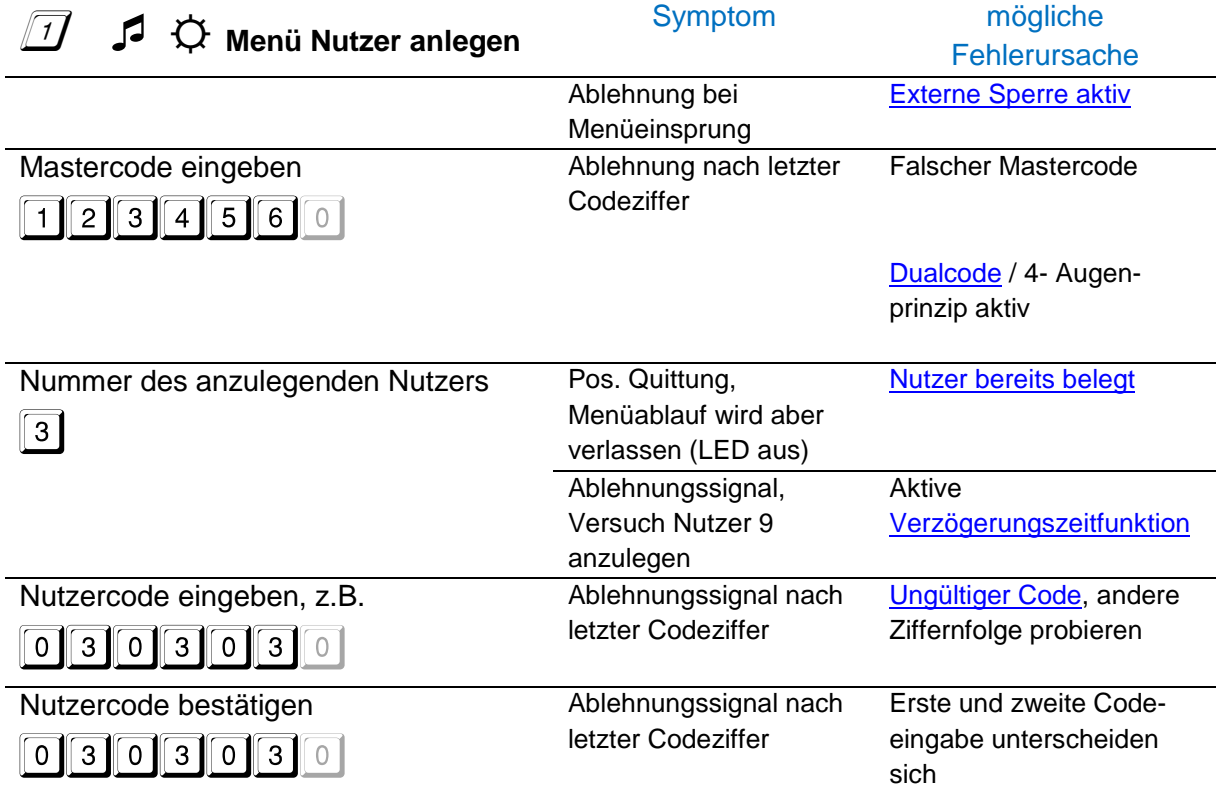

### <span id="page-2-2"></span>**Nutzer lässt sich nicht löschen**

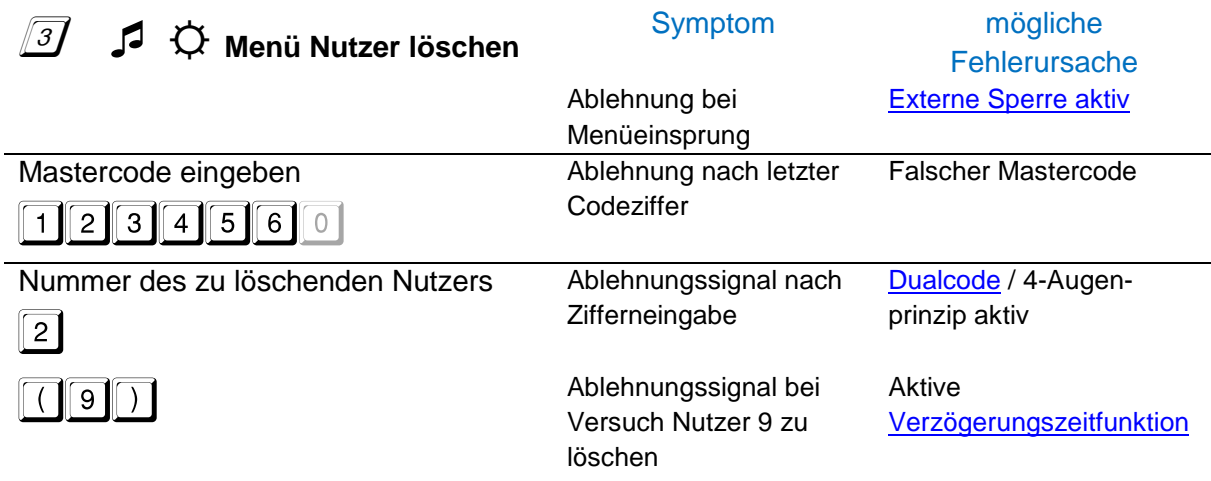

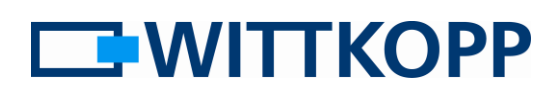

### <span id="page-3-0"></span>**Der Nutzercode lässt sich nicht ändern**

z.B. 1234560 auf 1111111 ändern

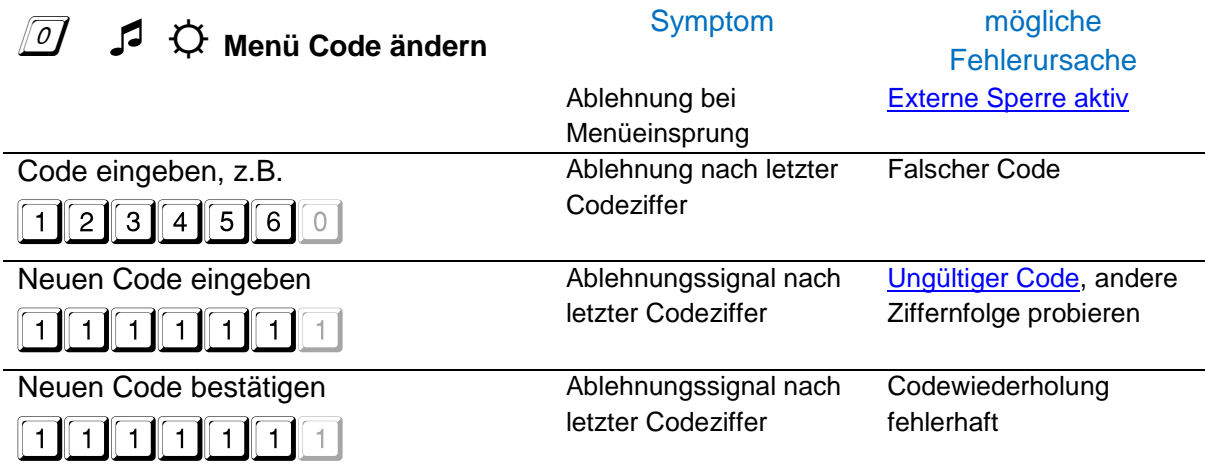

### <span id="page-3-1"></span>**Dualcode / Vieraugenprinzip lässt sich nicht abschalten**

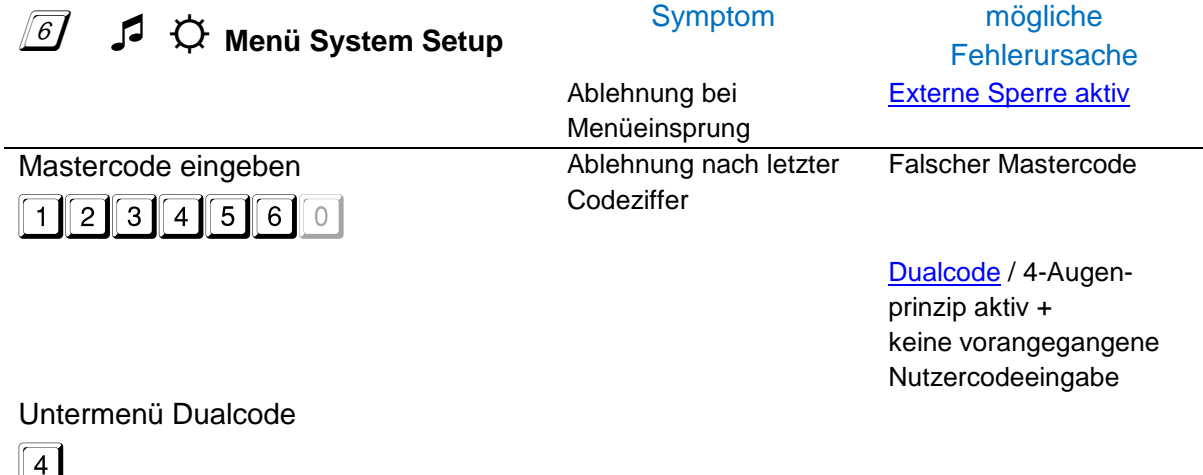

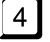

aktivieren=1, deaktivieren=0

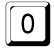

## **Anchor FAQ**

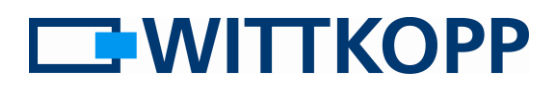

### <span id="page-4-0"></span>**Umschaltung auf UART / serielle Schnittstelle nicht möglich**

Die Aktivierung des UARTs / der seriellen Schnittstelle ist z.B. für die Auditfunktion zwingend erforderlich. Voraussetzung ist,

dass alle IO - Funktionen, sprich "stiller Alarm" und "externe Sperre" zuvor deaktiviert wurden.

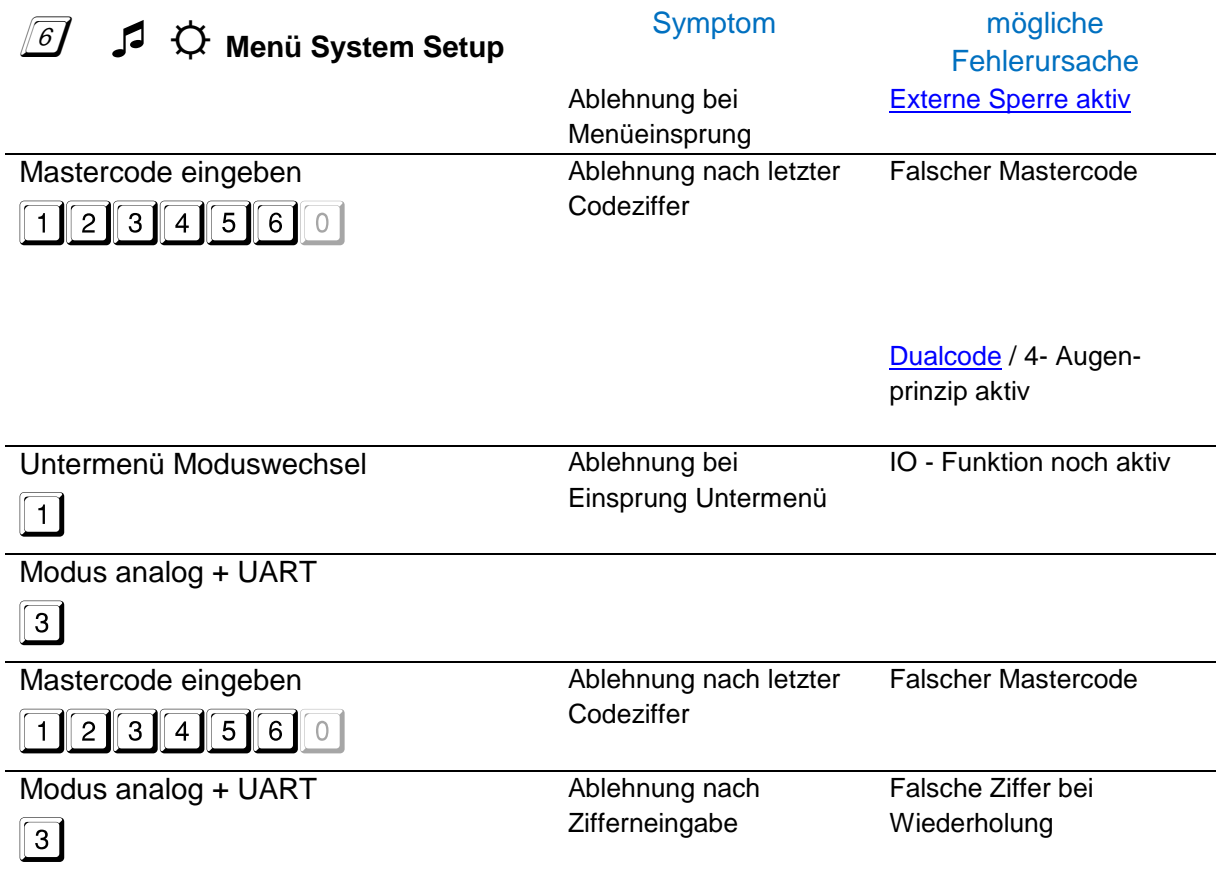

### <span id="page-5-0"></span>**Mögliche Fehlerursachen / Behebungsstrategie**

### <span id="page-5-1"></span>**Ungültiger Code**

Bei dem Versuch Nutzer anzulegen oder eine Codeänderung auszuführen, wird der ein oder andere festgestellt haben, dass sich ein bestimmter Code nicht einstellen lässt, obwohl dieser sicher nicht an andere

#### **Speicheraufbau**

Man kann sich den Speicher als Schrank mit 10 Schubladen vorstellen.

Für ieden Nutzer eine Schublade (Master + 9 Nutzer). Ob ein Nutzer als angelegt, aktiv, gelöscht oder deaktiviert gilt, ist über das Beschriftungsfeld der Schublade definiert. Eine Änderung dieser Einzelzustände ändert jedoch nicht den Inhalt einer Schublade.

Wird nun ein neuer Nutzer angelegt, werden alle Schubladen ungeachtet des Zustandes geöffnet und die hinterlegten Codes daraufhin untersucht, dass sie sich in mindestens zwei Stellen von dem neu anzulegenden Code unterscheiden.

Nutzer vergeben wurde. Dies ist keine Fehlfunktion, sondern in der Art begründet wie die Codes im internen Speicher abgelegt werden.

D.h. auch bei Nutzern, die gelöscht sind, verhindert der hinterlegte Code die Nutzung dieses Codes für einen anderen Nutzer. An dieser Stelle müsste erst dieser hinterlegte Code durch ebenfalls einen neuen überschrieben werden.

Die stete Überprüfung aller Codes ist bedingt durch Tatsache, dass die Nutzeridentifikation allein durch den Code und ohne ID / PIN erfolgt. Die Unterscheidung in zwei Stellen ist eine Grundvoraussetzung für die Bereitstellung von Alarmcodes für den stillen Alarm.

#### <span id="page-5-2"></span>**Externe Sperre aktiv**

<span id="page-5-3"></span>Unter Verwendung einer zusätzlichen Anschlussperipherie, z.B. Primor Signal, kann das Schloss über ein Signal gesperrt werden. Dies erfolgt in der Regel in Verbindung mit Gefahrenmelde- oder Alarmanlagen um Fehlalarme durch Öffnen des Wertbehältnisses bei scharfer Anlage zu verhindern. Die Sperrfunktion wird nach Einrichtung über die entsprechende

Menüfunktion wirksam. (siehe Betreiberhandbuch 6-3)

Wurde die Sperre auf die Signallogik low konfiguriert, muss diese aktiv durch Bestromung des Einganges aufgehoben werden. Bei plötzlich auftretender Sperre ohne Eingriff durch die Alarmanlage kann ein Leitungsbruch ursächlich für die Blockade sein.

# **Anchor FAQ**

### <span id="page-6-0"></span>**Nutzer bereits belegt**

Über die Menü Funktion 7 (siehe Betreiberhandbuch) kann die Nutzerbelegung abgefragt werden. Ermitteln Sie auf diesem Weg eine freie Nutzernummer und wiederholen Sie den Anlageablauf.

### <span id="page-6-1"></span>**Dualcode / 4- Augen-prinzip aktiv**

Der Dualcodemodus oder das 4- Augenprinzip schließt alle Menüfunktionen sowie den Master als agierenden Nutzer ein. D.h. möchte man mittels Mastercode eine Menüfunktion ausführen, muss vor einem Menüeinsprung ein gültiger Öffnungscode durch einen Nutzer eingegeben werden.

Weiter überwacht die Schlosselektronik neben dem Master zur Wahrung des 4- Augenprinzips immer, dass ein zweiter Nutzer angelegt ist. Ein Löschen des letzten Nutzers ist bei aktivem Dualcodemodus nicht möglich.

#### <span id="page-6-2"></span>**Verzögerungszeitfunktion aktiv**

Alle Funktionen, die zu einer Umgehung oder Verkürzung der eingestellten Wartezeit führen könnten, können nur innerhalb der Freigabezeit ausgeführt werden. Dazu gehört ein Heruntersetzen der Freigabezeit und die Anlage des Nutzers 9. Dieser besondere Nutzer hat das Recht ohne Verzögerungszeit zu öffnen.

 D.h. die Verzögerungszeit muss vor der Ausführung einer Menüfunktion durch einen gültigen Code gestartet werden und die Verzögerungszeit abgewartet werden. Eine Ausführung ist nur innerhalb des Freigabefensters möglich.

### **Kundendienst**

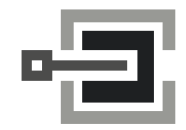

CLAVIS Deutschland GmbH Grüner Weg 38 34117 Kassel

Telefon: +49 (0)561 988 499-0 E-Mail: info@tresore.eu Internet: www.tresore.eu www.tresorschloss.de